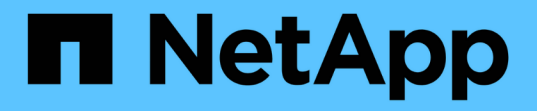

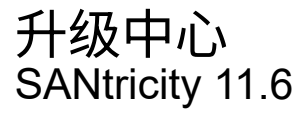

NetApp February 12, 2024

This PDF was generated from https://docs.netapp.com/zh-cn/e-series-santricity-116/um-manage/howupgrades-work.html on February 12, 2024. Always check docs.netapp.com for the latest.

# 目录

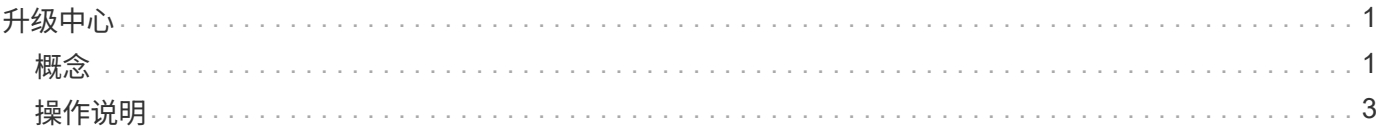

<span id="page-2-0"></span>升级中心

# <span id="page-2-1"></span>概念

升级的工作原理

您可以使用SANtricity 统一管理器将同一类型的多个存储阵列上的SANtricity OS软件升级 到更高版本。

升级工作流

以下步骤提供了执行软件升级的高级工作流:

- 1. 您可以从支持站点下载最新的SANtricity OS软件文件(可从Unified Manager的\*支持\*页面中找到一个链接)。 将此文件保存在管理主机系统(在浏览器中访问Unified Manager的主机)上、然后解压缩此文件。
- 2. 在Unified Manager中、您可以将SANtricity OS软件文件和NVSRAM文件加载到存储库(存储文件的Web服务 代理服务器的一个区域)。您可以从菜单: 升级中心[升级SANtricity 操作系统软件]或菜单: 升级中心[管理软 件存储库]添加文件。
- 3. 将文件加载到存储库中后、您可以选择要在升级中使用的文件。从升级SANtricity OS软件页面(菜单:升级 中心[升级SANtricity OS软件])中、选择SANtricity OS软件文件和NVSRAM文件。选择软件文件后、此页面上 将显示兼容存储阵列列表。然后、选择要使用新软件升级的存储阵列。(不能选择不兼容的阵列。)
- 4. 然后、您可以立即开始软件传输和激活、也可以选择稍后暂存文件以进行激活。在升级过程中、Unified Manager将执行以下任务:
	- a. 对存储阵列执行运行状况检查、以确定是否存在任何可能阻止升级完成的条件。如果任何阵列未通过运 行状况检查,您可以跳过该特定阵列并继续对其他阵列进行升级,也可以停止整个过程并对未通过的阵 列进行故障排除。
	- b. 将升级文件传输到每个控制器。
	- c. 重新启动控制器并激活新的SANtricity OS软件、一次一个控制器。激活期间、现有SANtricity OS文件将 替换为新文件。

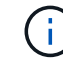

您还可以指定稍后激活此软件。

立即或分阶段升级

您可以立即激活升级,也可以稍后暂存升级。您可以选择稍后激活,原因如下:

- \* 当前时间 \* —激活软件可能需要很长时间,因此您可能需要等待 I/O 负载变轻。根据IO负载和缓存大小、 完成控制器升级通常需要15到25分钟。控制器会在激活期间重新启动并进行故障转移,因此在升级完成之前 性能可能会比平常低。
- \* 软件包类型 \* —您可能需要先在一个存储阵列上测试新软件和固件,然后再升级其他存储阵列上的文件。

要激活暂存软件、请转到菜单:Support[升级中心]、然后单击标记为SANtricity OS控制器软件升级的区域中的\* 激活\*。

运行状况检查会在升级过程中运行、但您也可以在开始之前单独运行运行运行运行状况检查(转到菜单:升级中 心[升级前运行状况检查])。

运行状况检查会评估所有存储系统组件、以确保升级可以继续进行。以下情况可能会阻止升级:

- 已分配的驱动器出现故障
- 正在使用热备件
- 卷组不完整
- 正在运行排他操作
- 缺少卷
- 控制器处于非最佳状态
- 事件日志事件数量过多
- 配置数据库验证失败
- 使用旧版 DAC 存储的驱动器

### 升级注意事项

在使用SANtricity 统一管理器升级多个存储阵列之前、请在规划过程中查看主要注意事 项。

### 当前版本

您可以从Unified Manager的"管理"页面查看每个已发现存储阵列的当前SANtricity OS软件版本。此版本显示 在SANtricity OS软件列中。单击每行中的 SANtricity OS 版本时,会在弹出对话框中显示控制器固件和 NVSRAM 信息。

## 其他需要升级的组件

在升级过程中、您可能还需要升级主机的多路径/故障转移驱动程序或HBA驱动程序、以便主机可以正确地与控 制器进行交互。

有关兼容性信息,请参见 ["NetApp](https://mysupport.netapp.com/NOW/products/interoperability) [互](https://mysupport.netapp.com/NOW/products/interoperability)[操作性表](https://mysupport.netapp.com/NOW/products/interoperability)["](https://mysupport.netapp.com/NOW/products/interoperability)。另请参见适用于您的操作系统的快速指南中的过程。快速指南 可从获取 ["E](https://docs.netapp.com/us-en/e-series/index.html)[系列文](https://docs.netapp.com/us-en/e-series/index.html)[档](https://docs.netapp.com/us-en/e-series/index.html)[中心](https://docs.netapp.com/us-en/e-series/index.html)["](https://docs.netapp.com/us-en/e-series/index.html)。

#### 双控制器

如果存储阵列包含两个控制器,并且您安装了多路径驱动程序,则在升级期间,存储阵列可以继续处理 I/O 。在 升级期间,将执行以下过程:

- 1. 控制器 A 将其所有 LUN 故障转移到控制器 B
- 2. 升级在控制器 A 上进行
- 3. 控制器 A 将收回其 LUN 以及控制器 B 的所有 LUN 。
- 4. 升级在控制器 B 上进行

升级完成后,您可能需要在控制器之间手动重新分布卷,以确保卷返回到正确的所属控制器。

# <span id="page-4-0"></span>操作说明

执行升级前运行状况检查

运行状况检查会在升级过程中运行,但您也可以在开始之前单独运行运行运行运行状况检 查。运行状况检查会评估存储阵列的组件,以确保升级可以继续进行。

步骤

1. 在主视图中,选择 \* 管理 \* ,然后选择菜单: 升级中心 [ 升级前运行状况检查 ] 。

此时将打开升级前运行状况检查对话框,其中列出了所有已发现的存储系统。

- 2. 如果需要,可对列表中的存储系统进行筛选或排序,以便您可以查看当前未处于最佳状态的所有系统。
- 3. 选中要通过运行状况检查运行的存储系统对应的复选框。
- 4. 单击 \* 开始 \* 。

执行运行状况检查时,此进度将显示在对话框中。

5. 运行状况检查完成后,您可以单击每行右侧的省略号( … )以查看更多信息并执行其他任务。

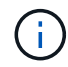

如果任何阵列未通过运行状况检查,您可以跳过该特定阵列并继续对其他阵列进行升级,也可以 停止整个过程并对未通过的阵列进行故障排除。

# 升级**SANtricity** 操作系统

使用最新软件和NVSRAM升级一个或多个存储阵列、以确保您拥有所有最新功能和错误修 复。控制器NVSRAM是一个控制器文件、用于指定控制器的默认设置。

开始之前

- 运行SANtricity Web服务代理和Unified Manager的主机系统上提供了最新的SANtricity 操作系统文件。
- 您知道是要立即激活软件升级还是稍后激活。

您可以选择稍后激活,原因如下:

- \* 当前时间 \* —激活软件可能需要很长时间,因此您可能需要等待 I/O 负载变轻。控制器会在激活期间进 行故障转移,因此,在升级完成之前,性能可能会比平常低。
- \* 软件包类型 \* —您可能需要先在一个存储阵列上测试新的操作系统软件,然后再升级其他存储阵列上的 文件。

 $\left(\begin{array}{c} 1 \end{array}\right)$ 

• 数据丢失或存储阵列损坏的风险 \* —升级期间请勿更改存储阵列。为存储阵列供电。

步骤

1. 如果存储阵列仅包含一个控制器或您未安装多路径驱动程序,请停止存储阵列的 I/O 活动,以防止出现应用 程序错误。如果存储阵列有两个控制器,并且您安装了多路径驱动程序,则无需停止 I/O 活动。

- 2. 在主视图中、选择\*管理\*、然后选择要升级的一个或多个存储阵列。
- 3. 选择菜单:升级中心 [ 升级 SANtricity 操作系统软件 ] 。

此时将显示升级 SANtricity OS 软件页面。

- 4. 从支持站点将最新的SANtricity OS软件包下载到本地计算机。
	- a. 单击 \* 将新文件添加到软件存储库 \* 。
	- b. 单击链接以查找最新的 \* SANtricity OS Downloads\* 。
	- c. 单击 \* 下载最新版本 \* 链接。
	- d. 按照其余说明将 SANtricity 操作系统文件和 NVSRAM 文件下载到本地计算机。

÷.

8.42 及更高版本需要使用数字签名固件。如果您尝试下载未签名的固件,则会显示一个错误 ,并中止下载。

- 5. 选择要用于升级控制器的操作系统软件文件和 NVSRAM 文件:
	- a. 从 \* 选择 SANtricity OS 软件文件 \* 下拉列表中,选择下载到本地计算机的操作系统文件。

如果有多个可用文件,则这些文件将从最新日期到最旧日期进行排序。

ă.

软件存储库列出了与 Web 服务代理关联的所有软件文件。如果未看到要使用的文件,可以单 击链接 \* 将新文件添加到软件存储库 \* ,以浏览到要添加的操作系统文件所在的位置。

a. 从 \* 选择 NVSRAM 文件 \* 下拉列表中,选择要使用的控制器文件。

如果有多个文件,则这些文件将从最新日期到最旧日期进行排序。

- 6. 在兼容存储阵列表中,查看与选定操作系统软件文件兼容的存储阵列,然后选择要升级的阵列。
	- 默认情况下,您在 " 管理 " 视图中选择的存储阵列以及与选定固件文件兼容的存储阵列将在 " 兼容存储 阵列 " 表中选择。
	- 无法使用选定固件文件更新的存储阵列在兼容存储阵列表中不可选择,如状态 \* 不兼容 \* 所示。
- 7. \*可选:\*要在不激活软件文件的情况下将其传输到存储阵列、请选中\*将操作系统软件传输到存储阵列、将其 标记为暂存并稍后激活\*复选框。
- 8. 单击 \* 开始 \* 。
- 9. 根据您选择现在激活还是稍后激活,执行以下操作之一:
	- 键入 \* 传输 \* 确认要在选定升级的阵列上传输建议的操作系统软件版本,然后单击 \* 传输 \* 。

要激活已传输的软件,请选择菜单:升级中心 [ 激活暂存操作系统软件 ] 。

。键入 \* 升级 \* 确认要在选定升级的阵列上传输并激活建议的操作系统软件版本,然后单击 \* 升级 \* 。

系统会将软件文件传输到您选择升级的每个存储阵列,然后通过启动重新启动来激活该文件。

升级操作期间会执行以下操作:

◦ 升级前运行状况检查会在升级过程中运行。升级前运行状况检查会评估所有存储阵列组件,以确保升级

可以继续进行。

- 如果存储阵列的任何运行状况检查失败,升级将停止。您可以单击省略号( … )并选择 \* 保存日志 \* 以 查看错误。您还可以选择覆盖运行状况检查错误,然后单击 \* 继续 \* 继续升级。
- 您可以在升级前运行状况检查后取消升级操作。
- 10. \*可选:\*升级完成后、您可以通过单击省略号(…)并选择\*保存日志\*来查看为特定存储阵列升级的内容列表。

此文件将保存在浏览器的 "Downloads" 文件夹中,名为upgrade\_log-<date>.json 。

# 激活暂存操作系统软件

您可以选择立即激活软件文件,也可以等到更方便的时间再激活。此操作步骤假定您稍后 选择激活此软件文件。

### 关于此任务

您可以传输固件文件、而无需激活这些文件。您可以选择稍后激活,原因如下:

- \* 当前时间 \* —激活软件可能需要很长时间,因此您可能需要等待 I/O 负载变轻。控制器会在激活期间重新 启动并进行故障转移,因此在升级完成之前性能可能会比平常低。
- \* 软件包类型 \* —您可能需要先在一个存储阵列上测试新软件和固件,然后再升级其他存储阵列上的文件。

激活过程启动后,您无法停止它。

步骤

 $(i)$ 

- 1. 在主视图中、选择\*管理\*。如有必要、单击页面顶部的状态列对状态为"OS Upgrade (waiting activation)"的 所有存储阵列进行排序。
- 2. 选择要为其激活软件的一个或多个存储阵列,然后选择菜单:升级中心 [ 激活暂存操作系统软件 ] 。

升级操作期间会执行以下操作:

- 在激活过程中会运行升级前运行状况检查。升级前运行状况检查会评估所有存储阵列组件,以确保激活 可以继续进行。
- 如果存储阵列的任何运行状况检查失败,则激活将停止。您可以单击省略号( … )并选择 \* 保存日志 \* 以查看错误。您也可以选择覆盖运行状况检查错误,然后单击 \* 继续 \* 继续进行激活。
- 您可以在升级前运行状况检查后取消激活操作。成功完成升级前运行状况检查后,将激活。激活所需的 时间取决于您的存储阵列配置以及要激活的组件。
- 3. \*可选:\*激活完成后、您可以通过单击省略号(…)并选择\*保存日志\*来查看为特定存储阵列激活的内容列表。

此文件将保存在浏览器的 "Downloads" 文件夹中, 名称为 active log-<date>.json 。

# 管理软件存储库

软件存储库列出了与 Web 服务代理关联的所有软件文件。如果您看不到要使用的文件、可 以使用管理软件存储库选项将一个或多个SANtricity 操作系统文件导入到运行Web服务代 理和Unified Manager的主机系统中。您还可以选择删除软件存储库中的一个或多

个SANtricity OS文件。

开始之前

• 如果要添加SANtricity 操作系统文件、请确保操作系统文件在本地系统上可用。

步骤

1. 在主视图中、选择\*管理\*、然后选择菜单:升级中心[管理软件存储库]。

此时将显示\*管理软件存储库\*对话框。

2. 执行以下操作之一:

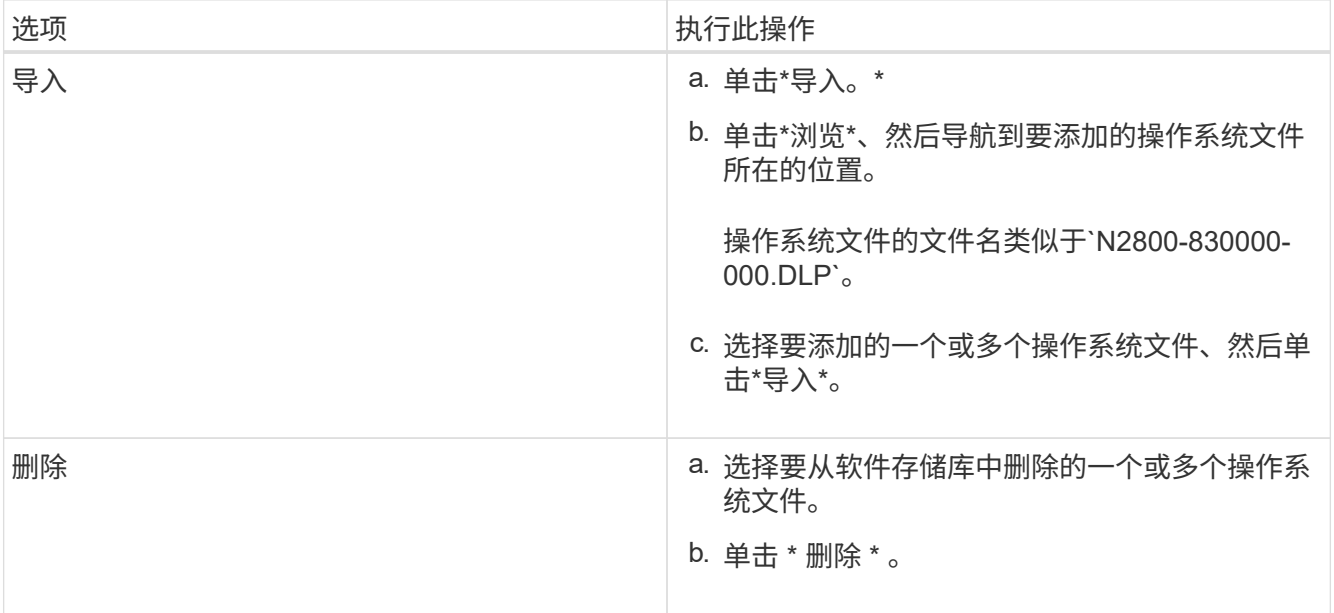

如果选择导入、则会上传并验证文件。如果选择了delete、则这些文件将从软件存储库中删除。

# 清除暂存操作系统软件

您可以删除暂存操作系统软件、以确保稍后不会无意中激活待定版本。删除暂存操作系统 软件不会影响存储阵列上运行的当前版本。

步骤

1. 在主视图中、选择\*管理\*、然后选择菜单:升级中心[清除暂存操作系统软件]。

此时将打开清除暂存操作系统软件对话框、并列出所有已发现的具有待定软件或NVSRAM的存储系统。

- 2. 如果需要、可对列表中的存储系统进行筛选或排序、以便您可以查看具有暂存软件的所有系统。
- 3. 选中要清除的待定软件存储系统对应的复选框。

4. 单击\*清除\*。

此操作的状态将显示在对话框中。

#### 版权信息

版权所有 © 2024 NetApp, Inc.。保留所有权利。中国印刷。未经版权所有者事先书面许可,本文档中受版权保 护的任何部分不得以任何形式或通过任何手段(图片、电子或机械方式,包括影印、录音、录像或存储在电子检 索系统中)进行复制。

从受版权保护的 NetApp 资料派生的软件受以下许可和免责声明的约束:

本软件由 NetApp 按"原样"提供,不含任何明示或暗示担保,包括但不限于适销性以及针对特定用途的适用性的 隐含担保,特此声明不承担任何责任。在任何情况下,对于因使用本软件而以任何方式造成的任何直接性、间接 性、偶然性、特殊性、惩罚性或后果性损失(包括但不限于购买替代商品或服务;使用、数据或利润方面的损失 ;或者业务中断),无论原因如何以及基于何种责任理论,无论出于合同、严格责任或侵权行为(包括疏忽或其 他行为),NetApp 均不承担责任,即使已被告知存在上述损失的可能性。

NetApp 保留在不另行通知的情况下随时对本文档所述的任何产品进行更改的权利。除非 NetApp 以书面形式明 确同意,否则 NetApp 不承担因使用本文档所述产品而产生的任何责任或义务。使用或购买本产品不表示获得 NetApp 的任何专利权、商标权或任何其他知识产权许可。

本手册中描述的产品可能受一项或多项美国专利、外国专利或正在申请的专利的保护。

有限权利说明:政府使用、复制或公开本文档受 DFARS 252.227-7013 (2014 年 2 月)和 FAR 52.227-19 (2007 年 12 月)中"技术数据权利 — 非商用"条款第 (b)(3) 条规定的限制条件的约束。

本文档中所含数据与商业产品和/或商业服务(定义见 FAR 2.101)相关,属于 NetApp, Inc. 的专有信息。根据 本协议提供的所有 NetApp 技术数据和计算机软件具有商业性质,并完全由私人出资开发。 美国政府对这些数 据的使用权具有非排他性、全球性、受限且不可撤销的许可,该许可既不可转让,也不可再许可,但仅限在与交 付数据所依据的美国政府合同有关且受合同支持的情况下使用。除本文档规定的情形外,未经 NetApp, Inc. 事先 书面批准,不得使用、披露、复制、修改、操作或显示这些数据。美国政府对国防部的授权仅限于 DFARS 的第 252.227-7015(b)(2014 年 2 月)条款中明确的权利。

商标信息

NetApp、NetApp 标识和 <http://www.netapp.com/TM> 上所列的商标是 NetApp, Inc. 的商标。其他公司和产品名 称可能是其各自所有者的商标。